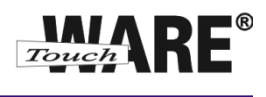

## **Vypnutí nastavených filtrů**

*Pro přihlášení do webového rozhranní Vaší pošty klikněte levým tlačítkem myši na odkaz viz níže:*

## *<https://posta.touchware.cz/>*

Vámi nastavené filtry pro automatické odpovědi, filtry pro přeposílání práv a jiné lze vypnout neboli deaktivovat na záložce Filtry. Vypnuté filtry lze opět aktivovat a používat pro práci s poštou.

## **Postup nastavení:**

1) Klikněte na tlačítko Osobní nastavení

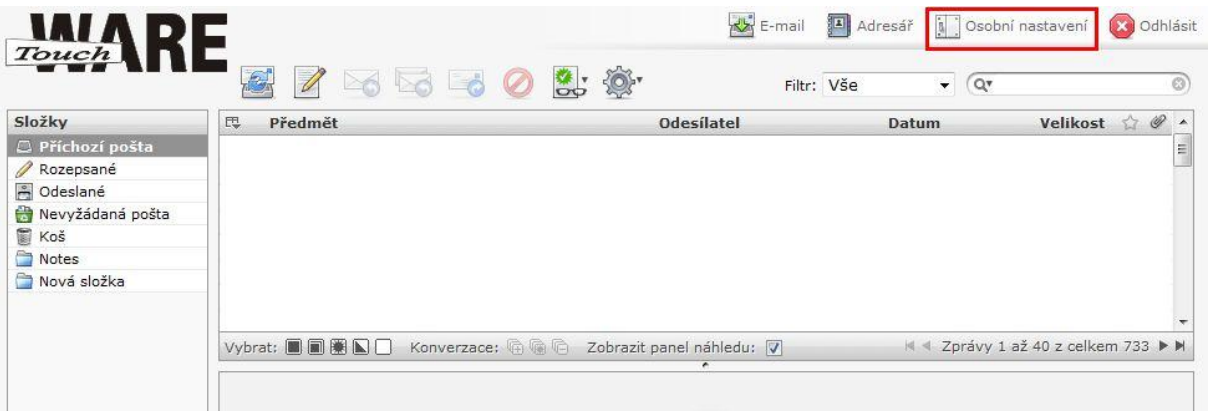

- 2) Přejděte na záložku Filtry
- 3) V levém panelu Filtry označte levým tlačítkem myši filtr, který chcete vypnout (deaktivovat)

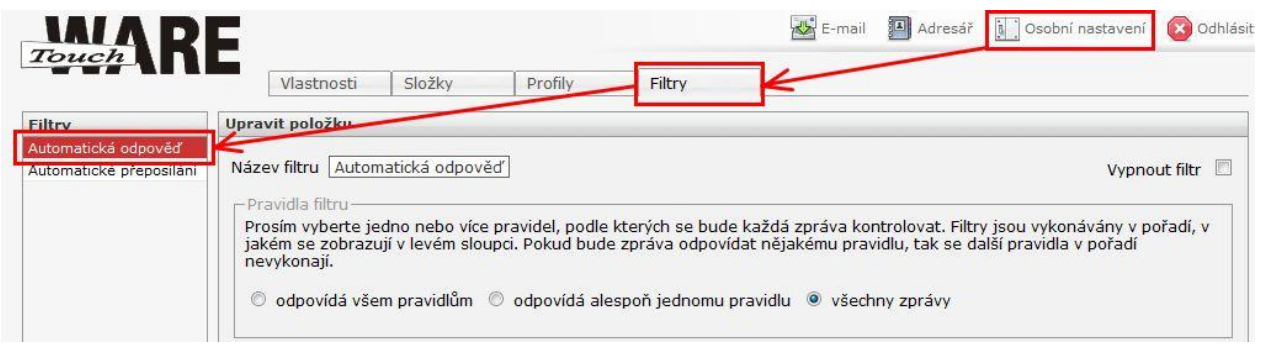

*Vpravo od označeného filtru se Vám zobrazí celé nastavení filtru*

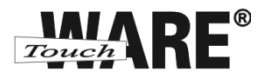

4) Vpravo v nastavení označeného filtru zaškrtněte volbu Vypnout filtr

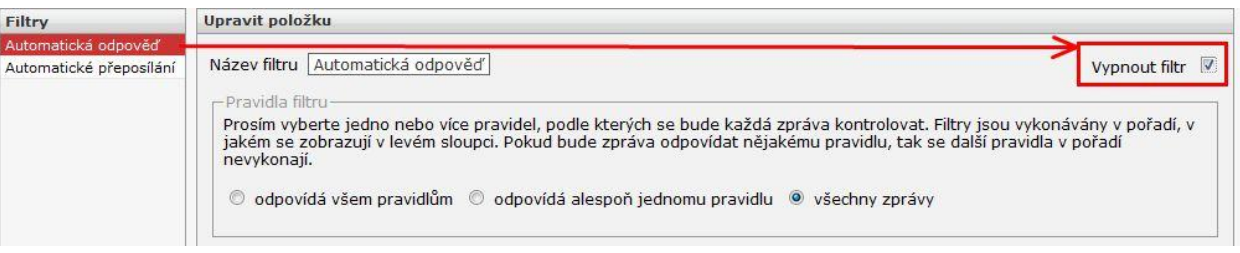

## 5) Provedené změny potvrďte tlačítkem Uložit

 po uložení změn se Vám k názvu filtru připíše v závorce hodnota Vypnuto a v horní části okna se zobrazí Dialog Filtr úspěšně uložen.

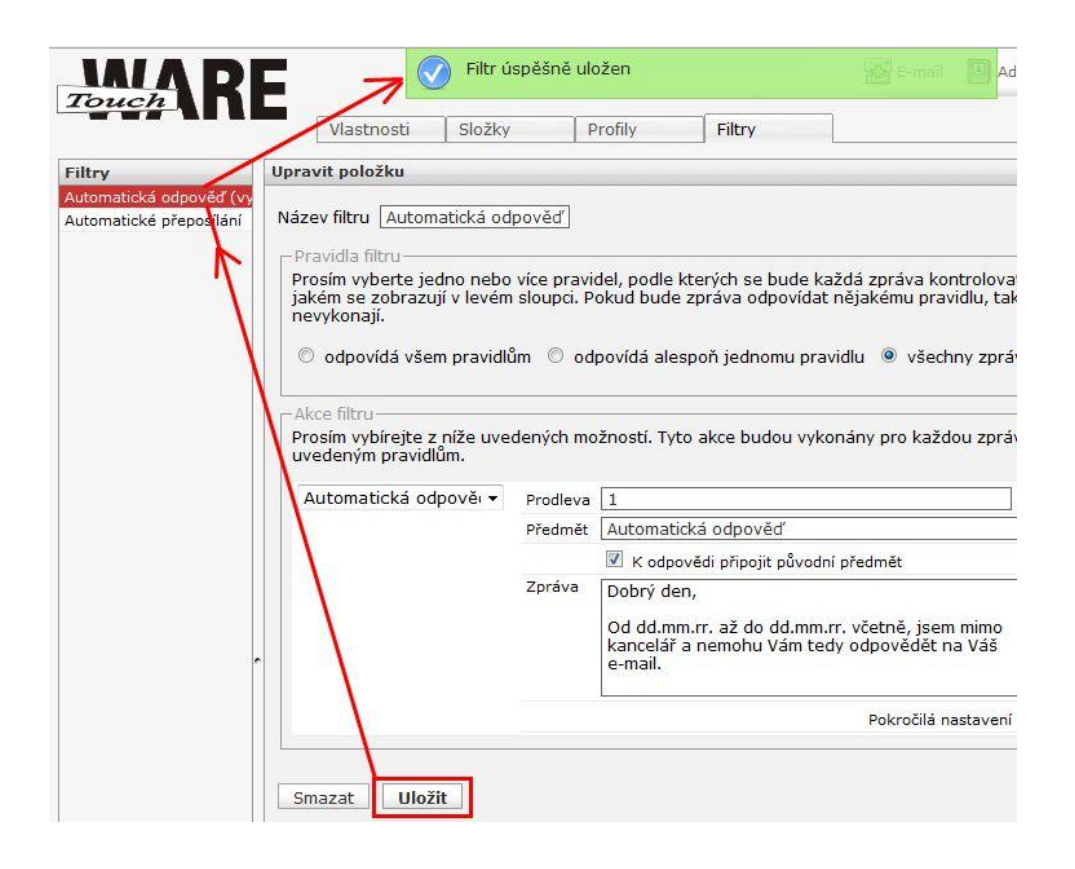